# BGP 6IPv راسم سكاع نيوكت لاثم ſ

# المحتويات

[المقدمة](#page-0-0) [المتطلبات الأساسية](#page-0-1) [المتطلبات](#page-0-2) [المكونات المستخدمة](#page-0-3) [الاصطلاحات](#page-0-4) [التكوين](#page-1-0) [الرسم التخطيطي للشبكة](#page-1-1) [نموذج للتكوينات](#page-1-2) [التحقق من الصحة](#page-3-0) [معلومات ذات صلة](#page-6-0)

# <span id="page-0-0"></span>المقدمة

يزود هذا وثيقة عينة تشكيل يستعمل 6IPv أن يساعد أنت على فهم المسار عاكس (RR (سمة في حد مدخل بروتوكول (BGP(. وبشكل افتراضي، لا يتم إرسال الموجهات المستلمة من نظير iBGP إلى نظير iBGP آخر ما لم يتم تكوين شبكة كاملة بين جميع موجهات BGP داخل AS. يؤدي ذلك إلى حدوث مشاكل في قابلية التوسعة. يؤدي إستخدام عاكس مسار BGP إلى مستويات أعلى من قابلية التطوير.

يسمح تكوين عاكس المسار للموجه بالإعلان عن المسارات التي تم التعرف عليها من بروتوكول iBGP إلى مكبرات صوت iBGP الأخرى أو عكسها. يقال إن الموجه يكون عاكس مسار عند تكوينه باستخدام الأمر <mark>[المجاور -route](//www.cisco.com/en/US/docs/ios/12_3t/ip_route/command/reference/ip2_n1gt.html#wp1099592)</mark> <mark>reflector-client</mark> والجيران الذين تكون نقاط الأوامر عليهم عملاء ذلك RR.

# <span id="page-0-1"></span>المتطلبات الأساسية

## <span id="page-0-2"></span>المتطلبات

تأكد من استيفاء المتطلبات التالية قبل محاولة هذا التكوين:

- الحصول على فهم لبروتوكول توجيه BGP وتشغيله
	- فهم نظام عنونة 6IPv

## <span id="page-0-3"></span>المكونات المستخدمة

لا يقتصر هذا المستند على إصدارات برامج ومكونات مادية معينة.

تستند التكوينات الواردة في هذا المستند إلى موجه السلسلة Cisco 3700 Series مع برنامج Cisco IOS® الإصدار .T1(15) 12.4

### <span id="page-0-4"></span>الاصطلاحات

# <span id="page-1-0"></span>التكوين

في هذا المثال، يتم تكوين الموجه A على أنه RR وتعد الموجهات 1RRClient و 2RRClient عملاء الموجه A. تم تكوين جميع الموجهات لتكون في 100 AS، رغم أن الموجهات لا تحتوي على تكوين شبكة كاملة. وبدلا من ذلك، فإنه يستخدم ميزة RR BGP للاتصال ببعضها البعض.

ملاحظة: أستخدم [أداة بحث الأوامر](//tools.cisco.com/Support/CLILookup/cltSearchAction.do) (للعملاء [المسجلين](//tools.cisco.com/RPF/register/register.do) فقط) للعثور على مزيد من المعلومات حول الأوامر المستخدمة في هذا المستند.

## <span id="page-1-1"></span>الرسم التخطيطي للشبكة

يستخدم هذا المستند إعداد الشبكة التالي:

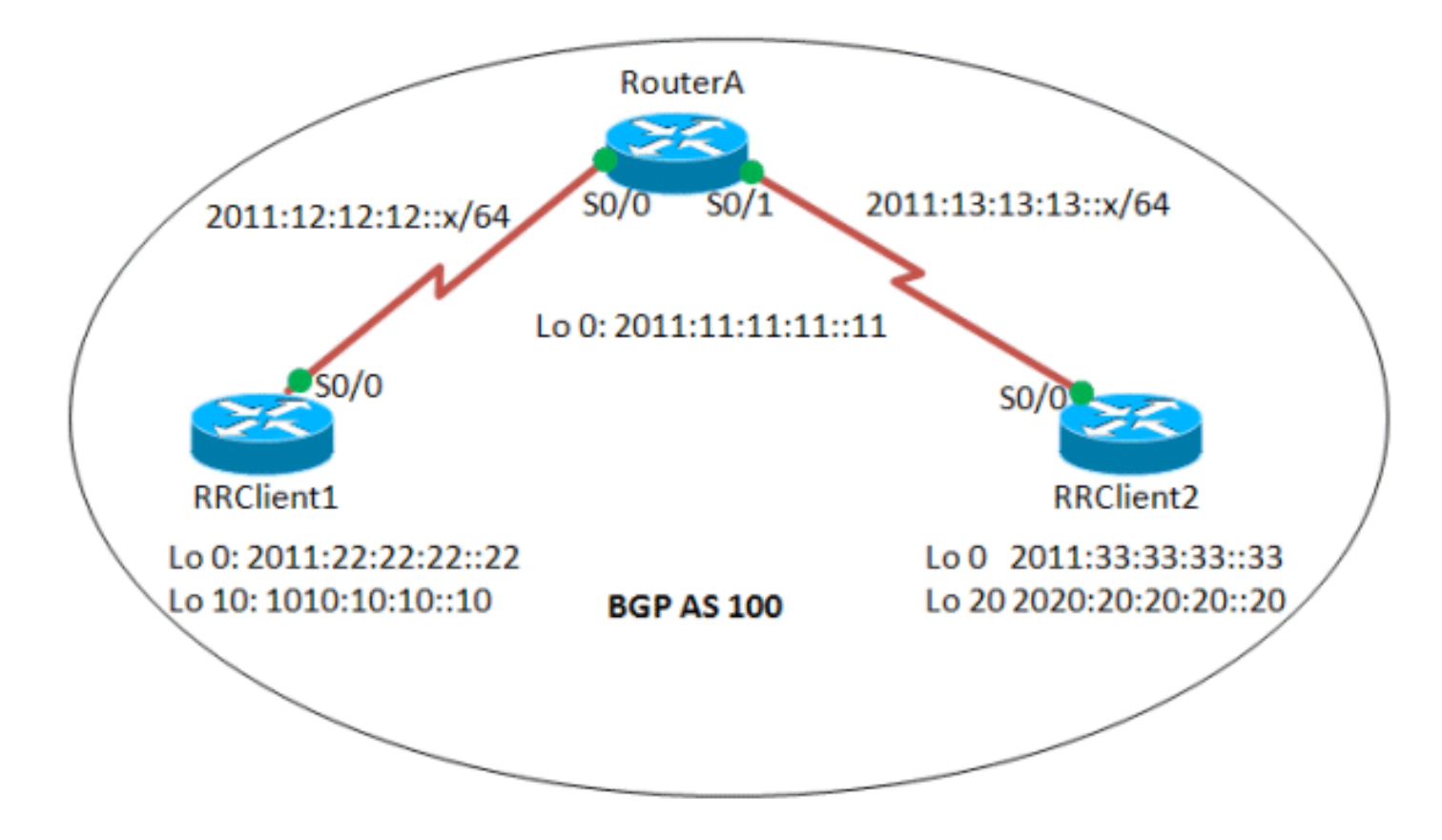

## <span id="page-1-2"></span>نموذج للتكوينات

يستخدم هذا المستند التكوينات التالية:

- <u>الموجه A</u>
- RRClient1 •
- RRClient2 ●

#### الموجه A

hostname Router-A ! ip cef

```
!
                                     ipv6 unicast-routing
                                                         !
                                      interface Loopback0
                                           no ip address 
                     ipv6 address 2011:11:11:11::11/128 
                                     ipv6 ospf 10 area 0 
                                                         !
                                      interface Serial0/0
                                           no ip address 
                       ipv6 address 2011:12:12:12::1/64 
                                     ipv6 ospf 10 area 0 
                                      clock rate 2000000 
                                                         !
                                      interface Serial0/1
                                           no ip address 
                       ipv6 address 2011:13:13:13::1/64 
                                     ipv6 ospf 10 area 0 
                                      clock rate 2000000 
                                                         !
                                           router bgp 100
                                   bgp router-id 1.1.1.1 
                            no bgp default ipv4-unicast 
                                bgp log-neighbor-changes 
               neighbor 2011:22:22:22::22 remote-as 100 
    neighbor 2011:22:22:22::22 update-source Loopback0 
               neighbor 2011:33:33:33::33 remote-as 100 
     neighbor 2011:33:33:33::33 update-source Loopback0 
                                                        ! 
                                     address-family ipv6 
                   neighbor 2011:22:22:22::22 activate 
     neighbor 2011:22:22:22::22 route-reflector-client 
 Configures the router RRClient1 as route reflector ---!
    client! neighbor 2011:33:33:33::33 activate neighbor
2011:33:33:33::33 route-reflector-client !--- Configures
   the router RRClient2 as route reflector client! exit-
   address-family ! ip forward-protocol nd ! ipv6 router
   ospf 10 router-id 1.1.1.1 !--- Router ID of the route
         reflector router A! log-adjacency-changes ! end
```
#### RRClient1

```
hostname RR-Client1
                                    !
                               ip cef
                                    !
               ipv6 unicast-routing
                                    !
                 interface Loopback0
                      no ip address 
ipv6 address 2011:22:22:22::22/128 
               ipv6 ospf 10 area 0 
                                    !
               interface Loopback10
                      no ip address 
ipv6 address 1010:10:10:10::10/128 
                                    !
                 interface Serial0/0
                      no ip address 
  ipv6 address 2011:12:12:12::2/64 
               ipv6 ospf 10 area 0 
                clock rate 2000000 
                                    !
```
router bgp 100 bgp router-id 2.2.2.2 *Router ID of the RRClient1* no bgp default ipv4- *---!* unicast bgp log-neighbor-changes neighbor 2011:11:11:11::11 remote-as 100 neighbor 2011:11:11:11::11 update-source Loopback0 ! addressfamily ipv6 neighbor 2011:11:11:11::11 activate network 1010:10:10:10::10/128 exit-address-family ! ! ip forward-protocol nd ! ipv6 router ospf 10 router-id 2.2.2.2 log-adjacency-changes ! ! end

#### RRClient2

```
hostname RR-Client2
                                                         !
                                                    ip cef
                                                         !
                                      no ip domain lookup
                                     ipv6 unicast-routing
                                                         !
                                                         !
                                      interface Loopback0
                                           no ip address 
                     ipv6 address 2011:33:33:33::33/128 
                                     ipv6 ospf 10 area 0 
                                                         !
                                     interface Loopback20
                                           no ip address 
                     ipv6 address 2020:20:20:20::20/128 
                                                         !
                                      interface Serial0/0
                                           no ip address 
                       ipv6 address 2011:13:13:13::2/64 
                                     ipv6 ospf 10 area 0 
                                      clock rate 2000000 
                                                         !
                                           router bgp 100
                                   bgp router-id 3.3.3.3 
    Router ID of the RRClient2 no bgp default ipv4- ---!
               unicast bgp log-neighbor-changes neighbor
                2011:11:11:11::11 remote-as 100 neighbor
    2011:11:11:11::11 update-source Loopback0 ! address-
 family ipv6 neighbor 2011:11:11:11::11 activate network
 2020:20:20:20::20/128 exit-address-family ! ip forward-
protocol nd ! ipv6 router ospf 10 router-id 3.3.3.3 log-
                                  adjacency-changes ! end
```
# <span id="page-3-0"></span>التحقق من الصحة

استخدم هذا القسم لتأكيد عمل التكوين بشكل صحيح.

تدعم <u>اداة مترجم الإخراج (للعملاءالمسجلين فقط) بعض اوامر</u> show. استخدم اداة مترجم الإخراج (OIT) لعرض تحليل مُخرَج الأمر show .

يتم إستخدام أوامر العرض هذه للتحقق من التكوين:

[show ipV6 route bgp](//www.cisco.com/en/US/docs/ios/ipv6/command/reference/ipv6_16.html#wp2669925) • • <u>عرض البث الأحادي ل BGP IPv6</u> في عملاء RR:

#### show ipV6 route *bgp*

#### في 1RrcLient

```
RRClient1#sh ipv6 route bgp
                         IPv6 Routing Table - 9 entries
Codes: C - Connected, L - Local, S - Static, R - RIP, B
                                                   - BGP
            U - Per-user Static route, M - MIPv6 
I1 - ISIS L1, I2 - ISIS L2, IA - ISIS interarea, 
                                      IS - ISIS summary
O - OSPF intra, OI - OSPF inter, OE1 - OSPF ext 
                                     1, OE2 - OSPF ext 2
    ON1 - OSPF NSSA ext 1, ON2 - OSPF NSSA ext 2 
                  D - EIGRP, EX - EIGRP external 
                      [B 2020:20:20:20::20/128 [200/0
                             via 2011:33:33:33::33 
        The iBGP route from RRClient2 is reflected ---!
                       RRClient1#ping 2011:33:33:33::33
                          .Type escape sequence to abort
   Sending 5, 100-byte ICMP Echos to 2011:33:33:33::33,
                                   :timeout is 2 seconds
                                                   !!!!!
          Success rate is 100 percent (5/5), round-trip
                              min/avg/max = 16/24/32 ms
Ping to the RRClient2 from RRClient1 is successful ---!
                                           في 2RrcLient
                           RRCLlient2#sh ipv6 route bgp
                         IPv6 Routing Table - 9 entries
Codes: C - Connected, L - Local, S - Static, R - RIP, B
                                                   - BGP
            U - Per-user Static route, M - MIPv6 
I1 - ISIS L1, I2 - ISIS L2, IA - ISIS interarea, 
                                      IS - ISIS summary
O - OSPF intra, OI - OSPF inter, OE1 - OSPF ext 
                                    1, OE2 - OSPF ext 2
    ON1 - OSPF NSSA ext 1, ON2 - OSPF NSSA ext 2 
                  D - EIGRP, EX - EIGRP external 
                      [B 1010:10:10:10::10/128 [200/0
                             via 2011:22:22:22::22 
        The iBGP route from RRClient1 is reflected ---!
                      RRCLlient2#ping 1010:10:10:10::10
                         .Type escape sequence to abort
   Sending 5, 100-byte ICMP Echos to 1010:10:10:10::10,
                                   :timeout is 2 seconds
                                                   !!!!!
          Success rate is 100 percent (5/5), round-trip
                              min/avg/max = 40/50/76 msPing to the RRClient1 from RRClient2 is successful ---!
```
#### في الموجه A:

```
البث أحادية IPv6 بادئة show bgp ipV6
    RouterA#sh bgp ipv6 unicast 1010:10:10:10::10/128
    BGP routing table entry for 1010:10:10:10::10/128,
                                              version 3
(Paths: (1 available, best #1, table Global-IPv6-Table
                        :Advertised to update-groups
```
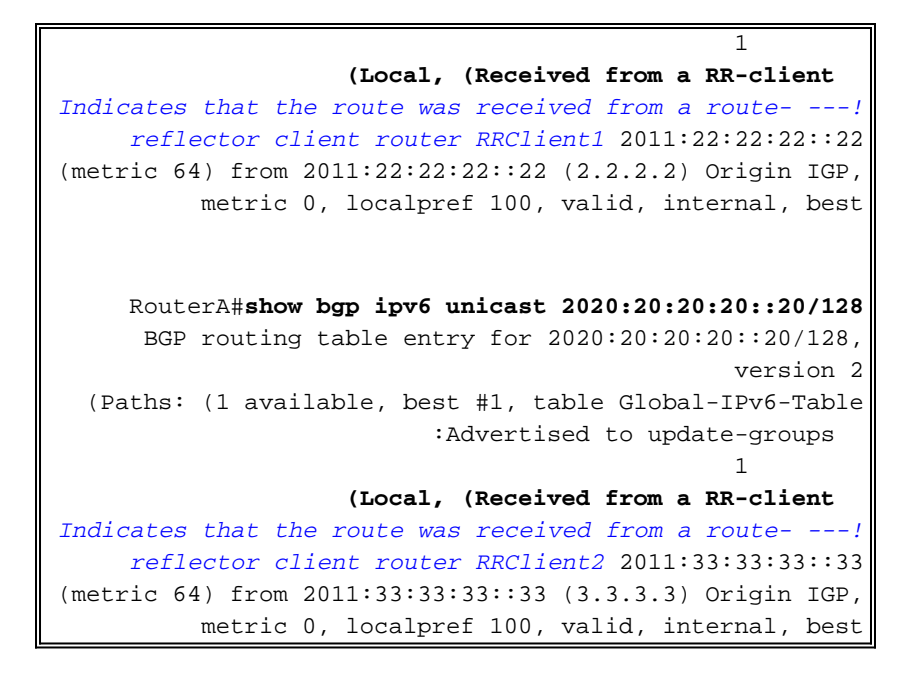

### في عملاء RR:

عندما يتم عكس مسار iBGP) أي، يتم نشره إلى نظير iBGP آخر)، فإن الموجه الذي يقوم بتنفيذ عاكس المسار (في حالتنا، الموجه A (يقوم بإلحاق سمتين غير عابرتين:

- **معرف المنشئ:**هذه سمة BGP إختيارية غير مؤقتة. وسيحتوي مسار iBGP المنعكس على معرف الموجه الخاص بنظير iBGP الذي تم إستلام المسار منه كمعرف المنشئ الخاص به. في المثال الذي ذكرناه، يتم عرض المسار ،128/20::2020:20:20:20 والذي هو من 2 RRClient، بواسطة الموجه RR (A(، إلى 1RRClient. ونتيجة لذلك، سيحصل هذا المسار على معرف الموجه الخاص ب 2RRClient) معرف الموجه: 3.3.3.3) كمعرف المنشئ الخاص به.
- معرف نظام المجموعة:هذه سمة BGP إختيارية غير مؤقتة. وسيحتوي مسار iBGP المنعكس على معرف الموجه الخاص ب RR كمعرف نظام المجموعة الخاص به، إذا لم يتم تكوين قيمة معرف نظام المجموعة. في مثالنا، لا يحتوي المسار 128/20::2020:20:20:20 على معرف نظام المجموعة الذي تم تكوينه، وبالتالي سيكون معرف الموجه (معرف الموجه: 1.1.1.1) الخاص بالموجه RR (A (هو معرف نظام المجموعة.

#### show bgp ipV6 unicast ipV6-prefix

#### في 1RrcLient

```
show bgp ipv6 unicast 2020:20:20:20::20/128
   BGP routing table entry for 2020:20:20:20::20/128,
                                              version 3
(Paths: (1 available, best #1, table Global-IPv6-Table
                          Not advertised to any peer 
                                                Local 
               metric 128) from) 33::2011:33:33:33 
                           (2011:11:11:11::11 (1.1.1.1
    Origin IGP, metric 0, localpref 100, valid, 
                                        internal, best
     Originator: 3.3.3.3, Cluster list: 1.1.1.1 
   Originator ID 3.3.3.3 is the router id of the ---!
      RRClient2 from which the route is received! !---
Similarly, Cluster ID 1.1.1.1 is the router ID of the
                            !router reflector Router A
                                         في 2RrcLient
           show bgp ipv6 unicast 1010:10:10:10::10/128
   BGP routing table entry for 1010:10:10:10::10/128,
                                              version 3
(Paths: (1 available, best #1, table Global-IPv6-Table
```

```
Not advertised to any peer 
                                              Local 
              metric 128) from) 22::2011:22:22:22 
                          (2011:11:11:11::11 (1.1.1.1
    Origin IGP, metric 0, localpref 100, valid, 
                                       internal, best
    Originator: 2.2.2.2, Cluster list: 1.1.1.1 
  Originator ID 2.2.2.2 is the router ID of the ---!
     RRClient1 from which the route is received! !---
Similarly, Cluster ID 1.1.1.1 is the router ID of the
                           !router reflector Router A
```
# <span id="page-6-0"></span>معلومات ذات صلة

- [صفحة دعم بروتوكول العبّارة الحدودية \(BGP\(](//www.cisco.com/en/US/partner/tech/tk365/tk80/tsd_technology_support_sub-protocol_home.html?referring_site=bodynav)
	- [صفحة دعم IP الإصدار 6](//www.cisco.com/en/US/partner/tech/tk872/tsd_technology_support_protocol_home.html?referring_site=bodynav)
- [دراسات حالة لبروتوكول العبّارة الحدودية \(BGP\(](/content/en/us/support/docs/ip/border-gateway-protocol-bgp/26634-bgp-toc.html)
	- [الدعم التقني والمستندات Systems Cisco](//www.cisco.com/cisco/web/support/index.html?referring_site=bodynav)

ةمجرتلا هذه لوح

ةي الآلال تاين تان تان تان ان الماساب دنت الأمانية عام الثانية التالية تم ملابات أولان أعيمته من معت $\cup$  معدد عامل من من ميدة تاريما $\cup$ والم ميدين في عيمرية أن على مي امك ققيقا الأفال المعان المعالم في الأقال في الأفاق التي توكير المالم الما Cisco يلخت .فرتحم مجرتم اهمدقي يتلا ةيفارتحالا ةمجرتلا عم لاحلا وه ىل| اًمئاد عوجرلاب يصوُتو تامجرتلl مذه ققد نع امتيلوئسم Systems ارامستناه انالانهاني إنهاني للسابلة طربة متوقيا.